# Edición de metadatos en archivos pdf

### El manual está realizado para el editor de archivos pdf Adobe Acrobat Pro

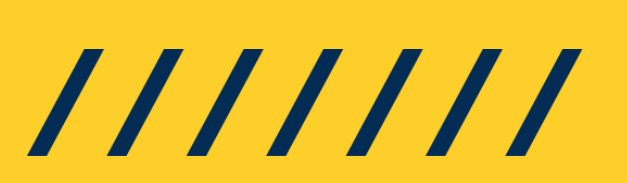

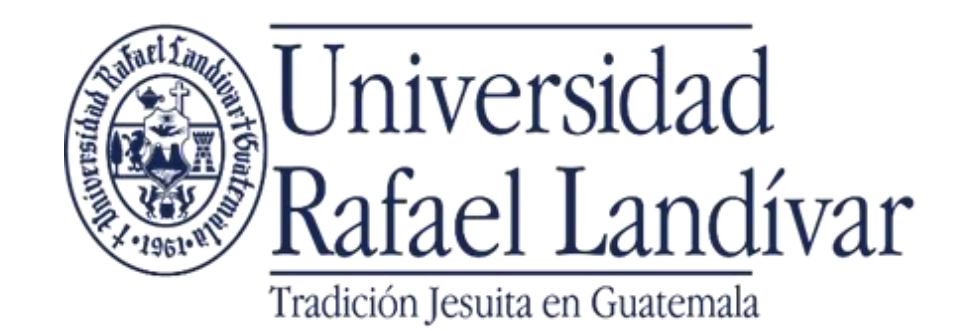

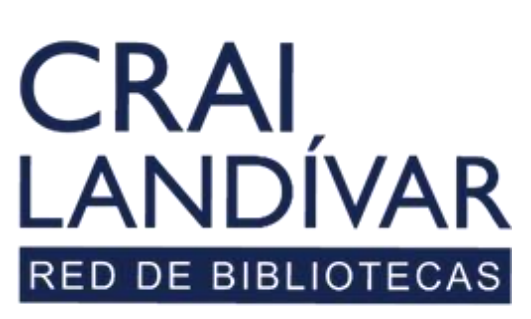

Centro de recursos para el aprendizaje y la investigación

*Los metadatos permiten que el archivo pdf sea indizado en Internet*

### Archivo

Abrir el pdf con Adobe Acrobat Pro En el menú, hacer clic en Archivo

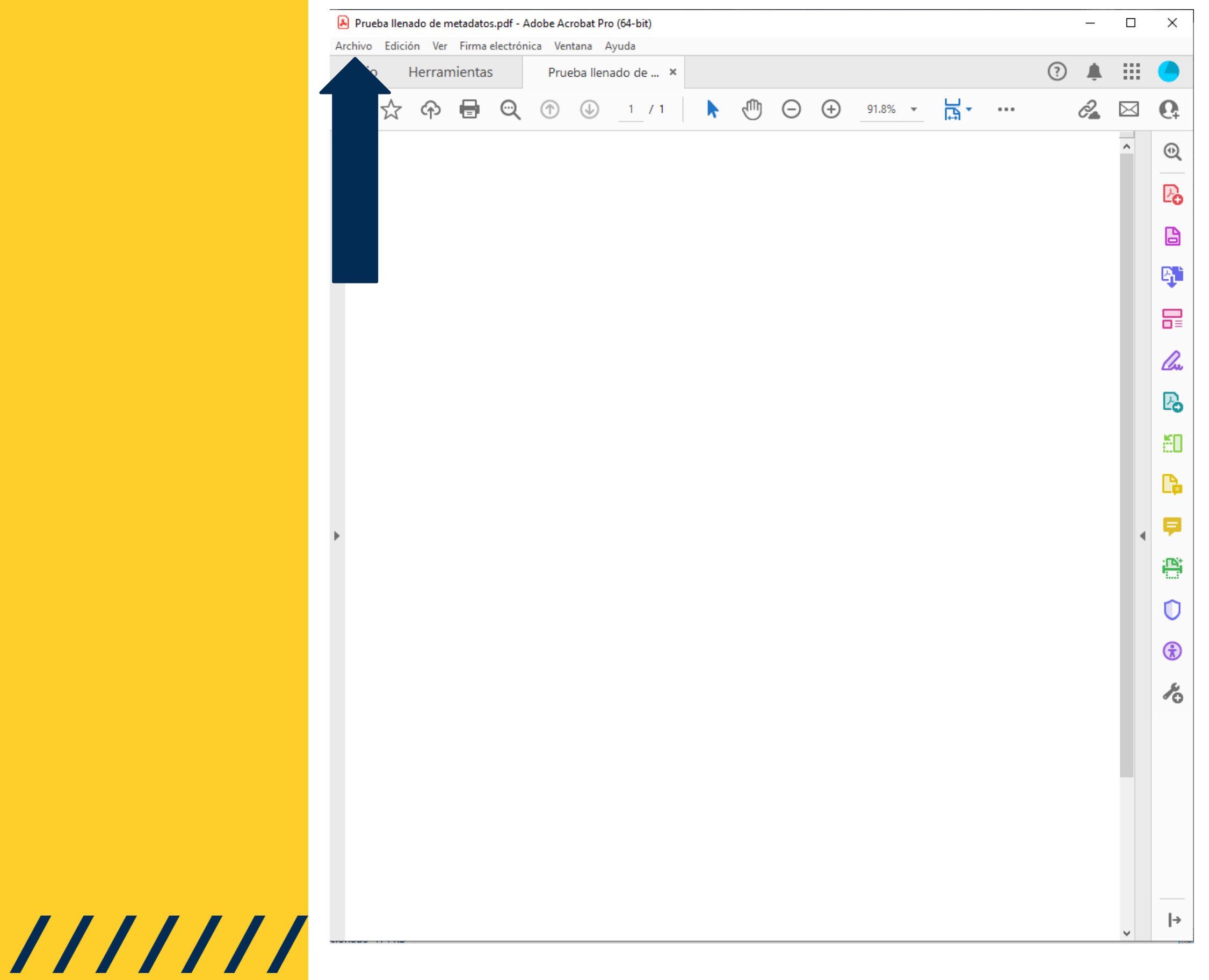

### Propiedades

///////

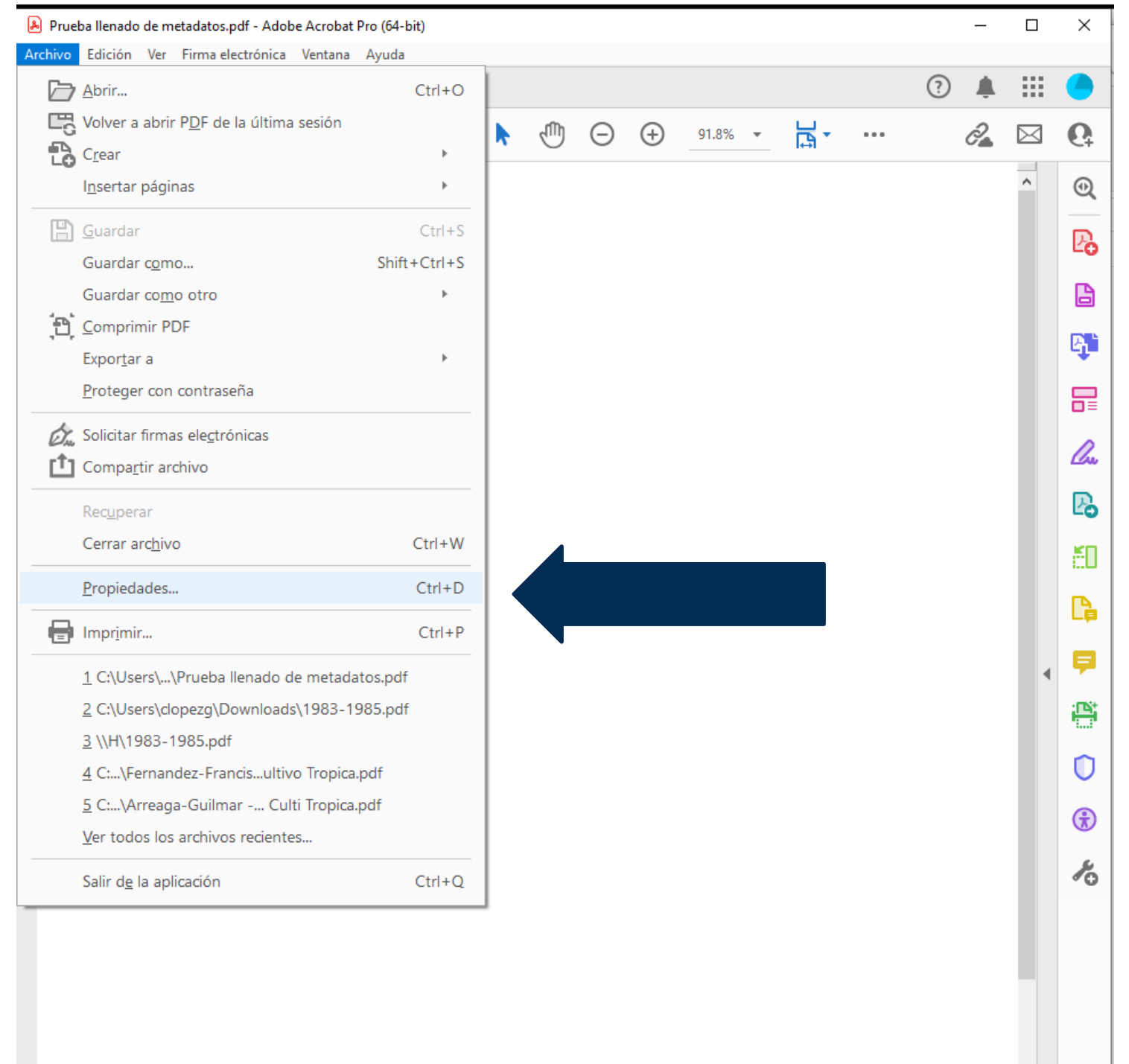

Hacer clic en Propiedades...

### **En la ventana de Propiedades del documento** Hacer clic en la pestaña Descripción

### Descripción

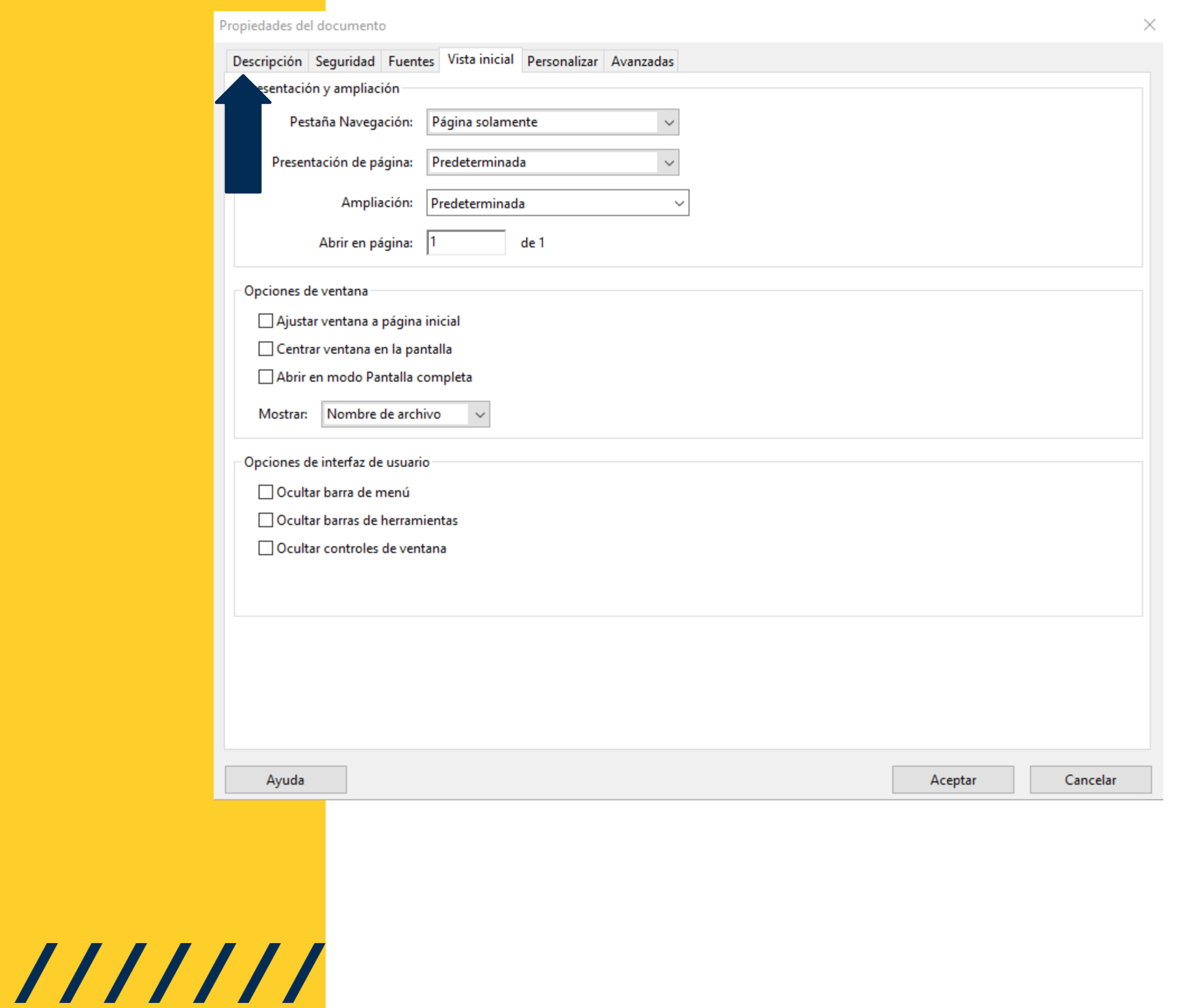

### Descripción.

 $111111$ 

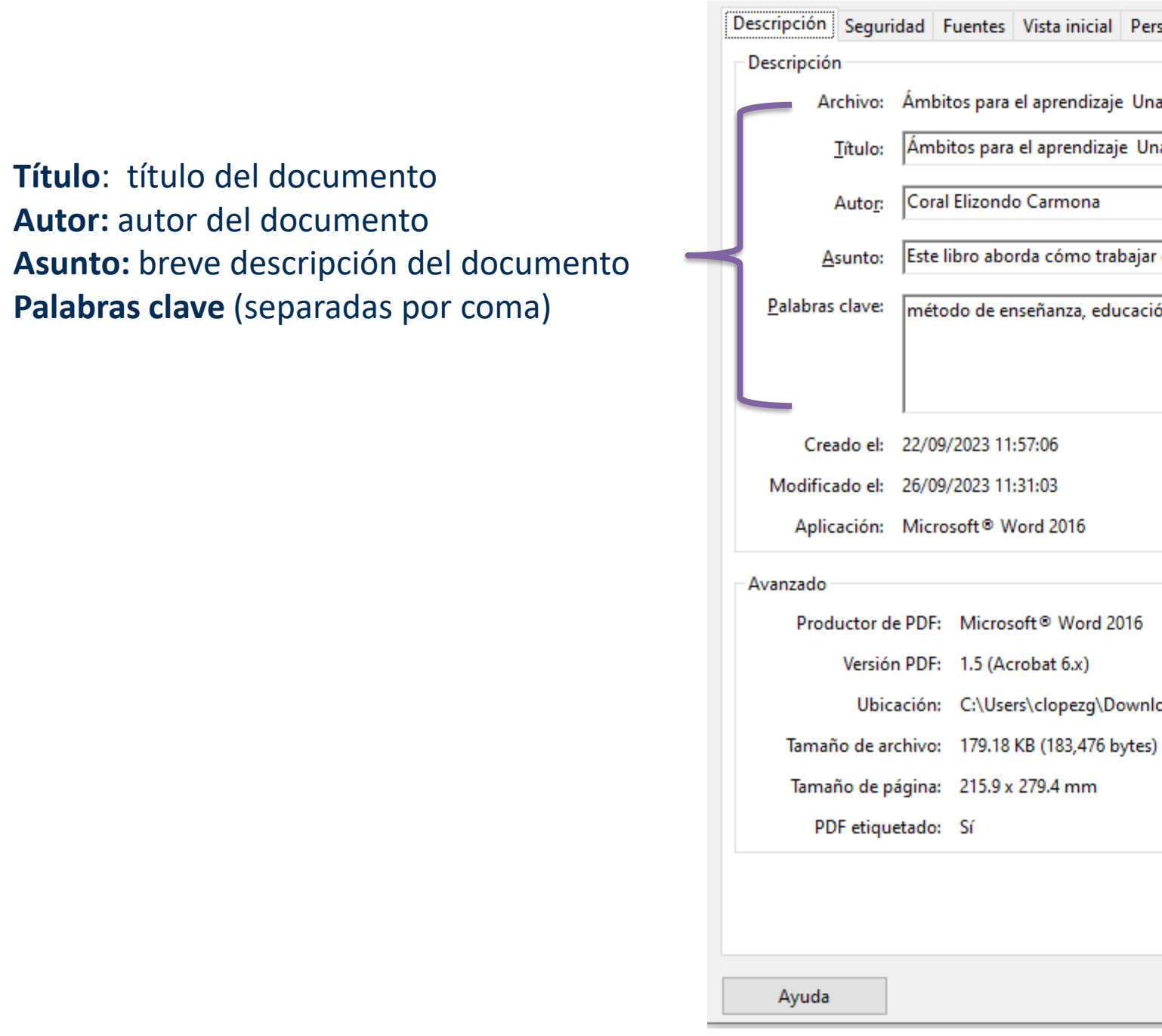

Propiedades del documento

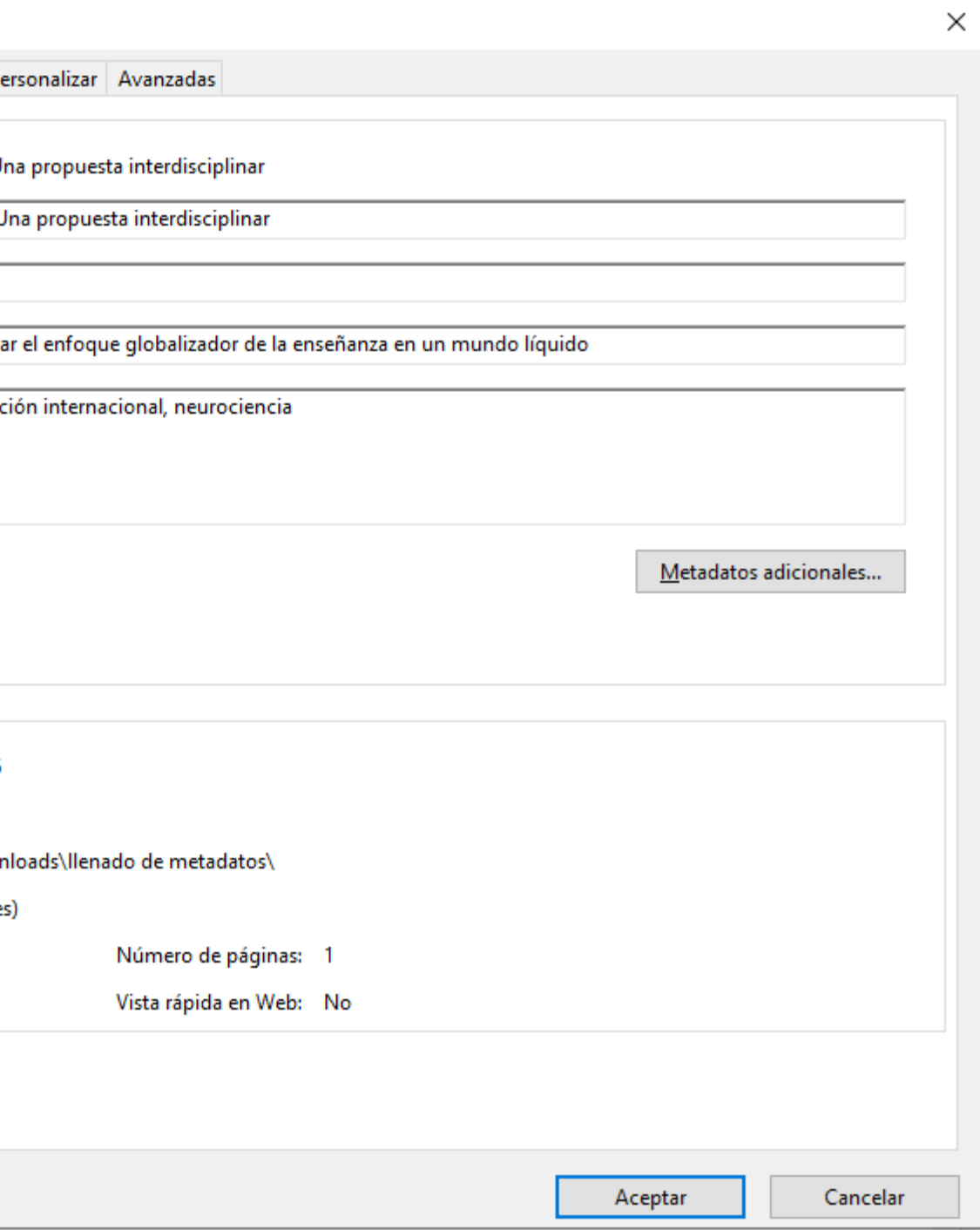

### Llenar los campos del formulario:

## Ejemplo de Libro

 $111111$ 

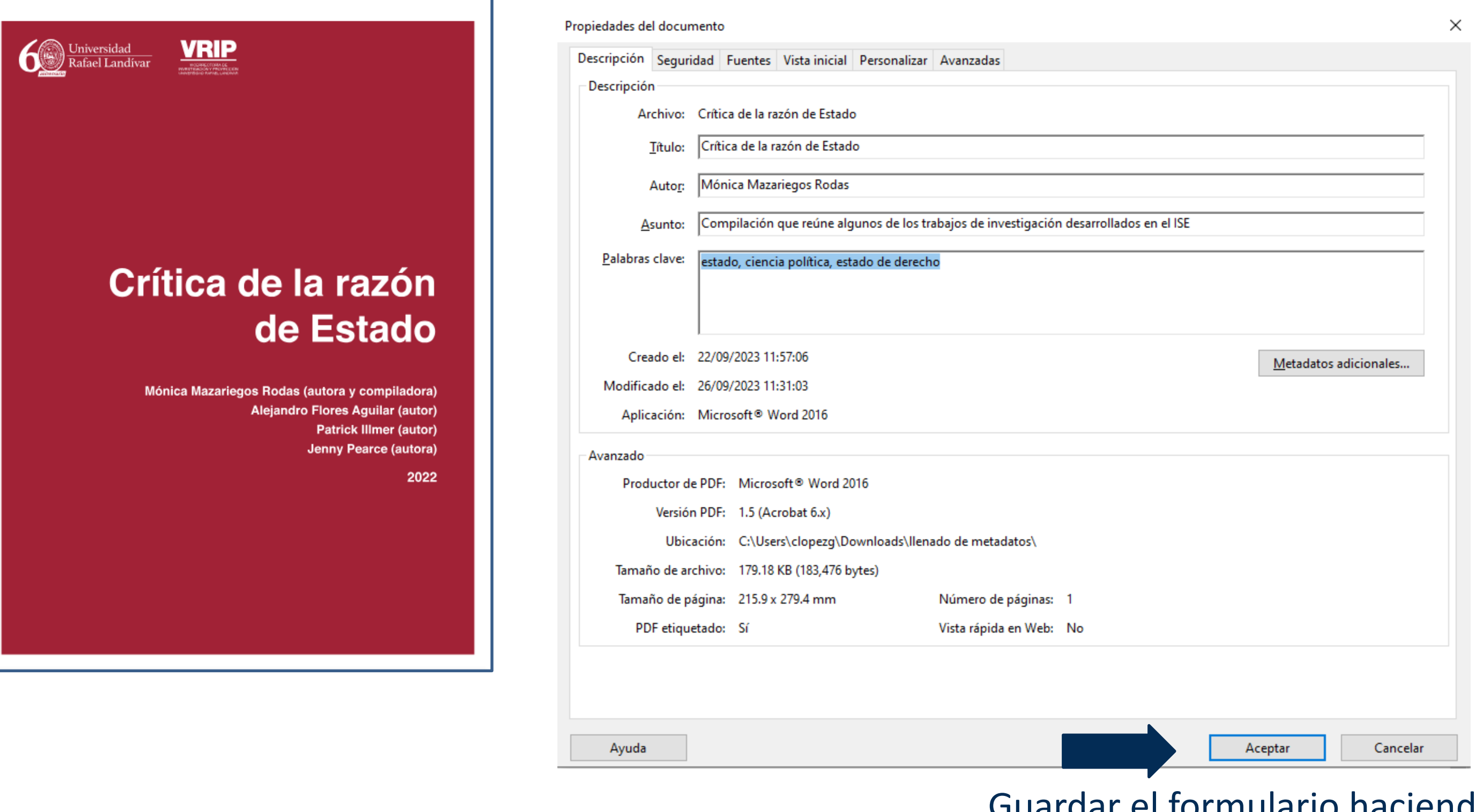

### Guardar el formulario haciendo clic en **[Aceptar]**

# Ejemplo de Tesis

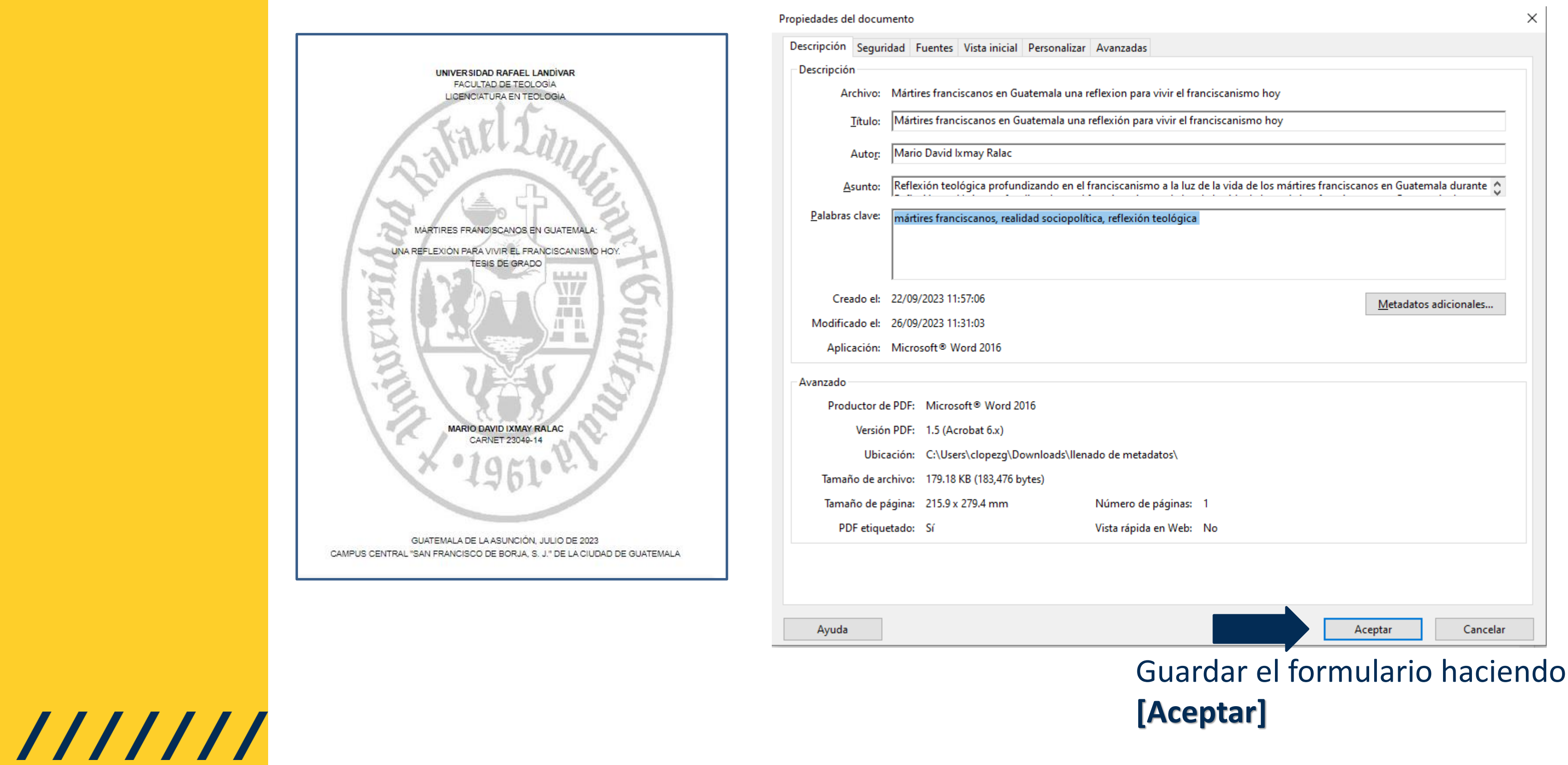

clic en

### Ejemplo de Revista

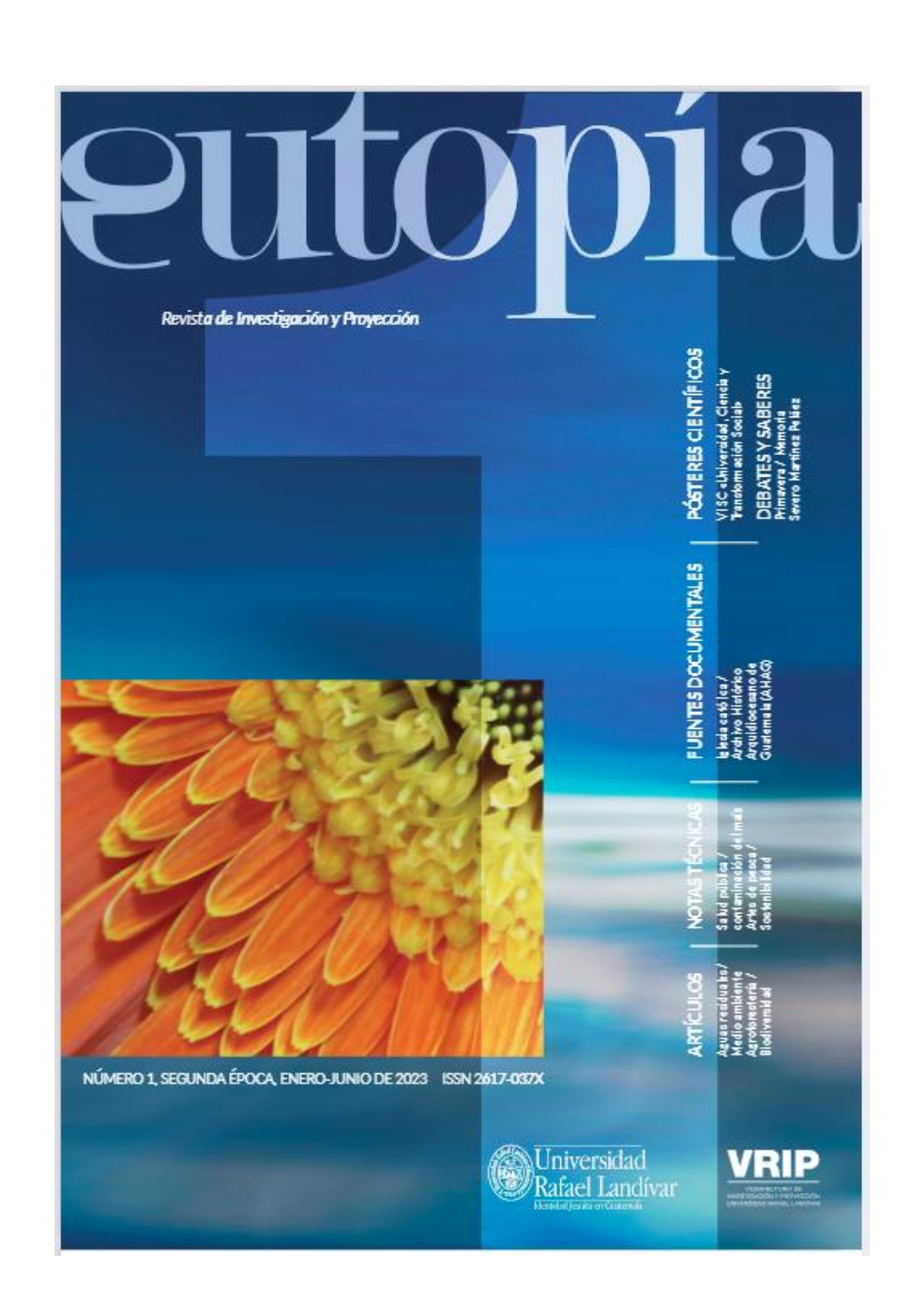

 $111111$ 

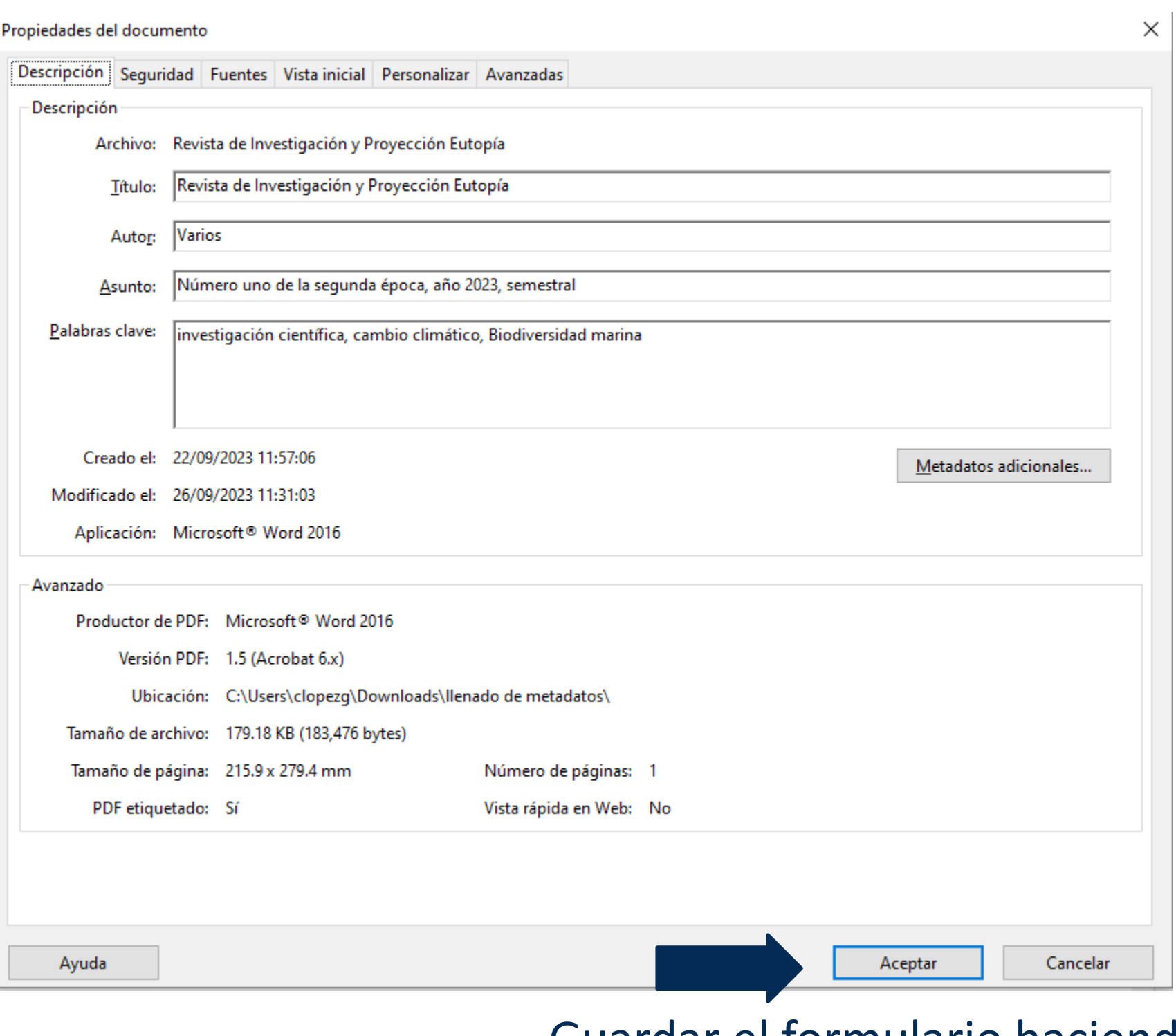

#### Guardar el formulario haciendo clic en **[Aceptar]**